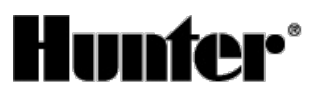

### Published on *Hunter Industries* [\(http://www.hunterindustries.com](http://www.hunterindustries.com))

[Home](http://www.hunterindustries.com/) > How do I program Odd or Even Day Watering on my Hunter ICC controller?

**Products: [ICC](http://www.hunterindustries.com/irrigation-product/discontinued-models/icc) [2] Topics:** Troubleshooting **Product Lines: [Discontinued](http://www.hunterindustries.com/product-line/discontinued-models) Models** [1]

Odd or Even day watering schedules are available on all Hunter controllers. This feature allows you to schedule your irrigation to occur on odd or even days of the month.

All Hunter controllers will also allow you to program non-water days. For example, if you mow the lawn on Saturday morning, you may not want the irrigation to come on that day. You can select even watering and Saturday as a non-water day. This way, the controller will water every even day but never on Saturday.

This feature uses a numbered day of the month for watering instead of specific days of the week (Odd days 1st, 3rd, 5th, etc.; Even days 2nd, 4th, 6th, etc.).

## **Selecting Odd or Even Days to Water**

- 1. Press the button until the arrow cursor is above either **EVEN** or **ODD** on the display.
- 2. Press the **B** button to select or the button to cancel either Odd Days or Even Days. The previous selected days of the week will revert to active if Odd Days or Even Days is cancelled.

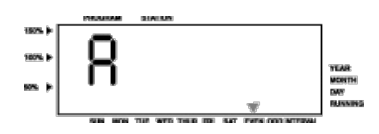

## **NOTE: The 31st of any month and February 29th are always "off" days if Odd watering is selected.**

### **Resources**

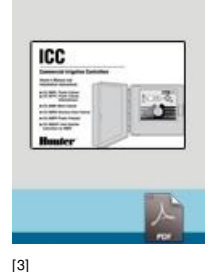

ICC [OWNER'S](http://www.hunterindustries.com/sites/default/files/OM_ICC_DOM.pdf) MANUAL

Average: 3 (2 votes)

かなか

[\[3](file:///tmp/wktemp-629828b4-dbd4-422e-b977-fedcf4429590.html#40)[\]](file:///tmp/wktemp-629828b4-dbd4-422e-b977-fedcf4429590.html#60)

**Rate this Article:**

# **Still not finding the answers?**

View more support [documents](http://www.hunterindustries.com/support) [18]

Hunter Technical Support experts are available to answer your question(s) about Hunter products and their usage. Simply click on the contact button below to submit an email request.

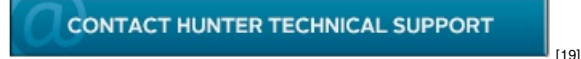

**Related Links**

#### **Source URL (retrieved on** *21/04/2014 - 07:45* **):** [http://www.hunterindustries.com/support/how-do-i-program-odd-or-even-day-watering-my-hunter-icc](http://www.hunterindustries.com/support/how-do-i-program-odd-or-even-day-watering-my-hunter-icc-controller)controller

#### **Links:**

- [1] http://www.hunterindustries.com/product-line/discontinued-models
- [2] http://www.hunterindustries.com/irrigation-product/discontinued-models/icc
- [3] http://www.hunterindustries.com/sites/default/files/OM\_ICC\_DOM.pdf
- [4] http://www.hunterindustries.com/media/2776/edit
- [5] http://www.hunterindustries.com/sites/default/files/OM\_ICC\_SP.pdf
- [6] http://www.hunterindustries.com/media/2781/edit
- [7] http://www.hunterindustries.com/sites/default/files/OM\_ICC\_IT.pdf
- [8] http://www.hunterindustries.com/media/2779/edit
- [9] http://www.hunterindustries.com/sites/default/files/OM\_ICC\_FR.PDF
- [10] http://www.hunterindustries.com/media/2777/edit
- [11] http://www.hunterindustries.com/sites/default/files/OM\_ICC\_PT.pdf
- [12] http://www.hunterindustries.com/media/2780/edit
- [13] http://www.hunterindustries.com/sites/default/files/OM\_ICC\_GR.pdf
- [14] http://www.hunterindustries.com/media/2778/edit
- [15] http://www.hunterindustries.com/sites/default/files/om\_icc\_ru.pdf
- [16] http://www.hunterindustries.com/media/15466/edit
- [17] http://www.hunterindustries.com/global
- [18] http://www.hunterindustries.com/support
- [19] http://www.hunterindustries.com/support/email\_support/email